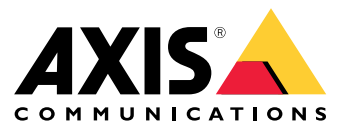

Benutzerhandbuch

# Inhalt

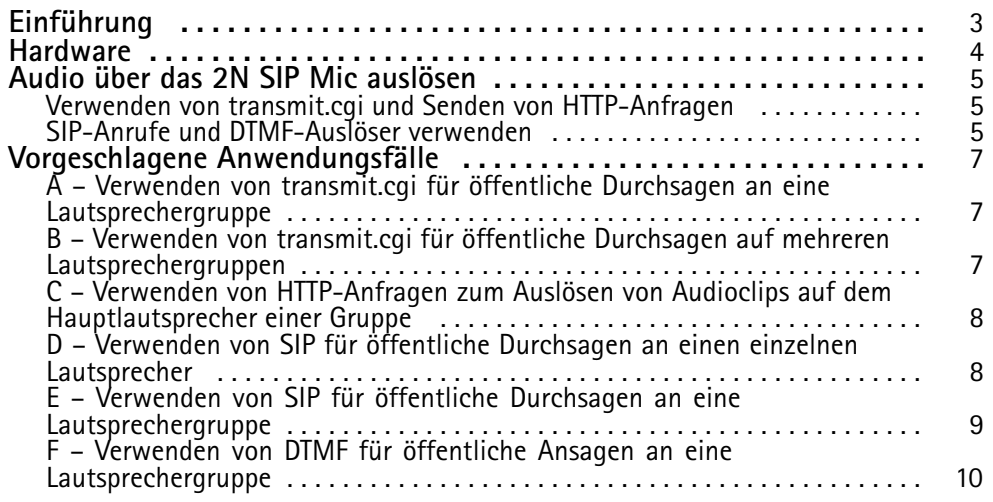

### <span id="page-2-0"></span>Einführung

# Einführung

Das 2N SIP Mic ist eine Zweiwege-Netzwerk-Mikrofonkonsole mit integriertem Audio-Management-Server. Sie lässt sich problemlos in Axis Netzwerk-Lautsprecher integrieren, sodass Sie ein vollständiges System für öffentliche Durchsagen über einen einzigen Anbieter beziehen können. Da das 2N SIP Mic auf offenen Standards basiert, kann es auch mit anderen IT-Systemen verbunden werden.

In diesem Handbuch finden Sie empfohlene Anwendungsfälle für das 2N SIP Mic mit dem Axis Netzwerk-Lautsprechersystem sowie schrittweise Anleitungen zum Konfigurieren der Hardware. Es werden nur Anwendungsfälle beschrieben, die Axis Geräte unterstützen. Ausführliche Informationen zu weiteren Verwendungsmöglichkeiten des 2N SIP Mic finden Sie auf der *[Webseite](https://wiki.2n.cz/sipmic/latest/en/3-funkce-a-uziti/3-2-priklady-nastaveni/3-2-4-http-pozadavek) von 2N*.

### <span id="page-3-0"></span>**Hardware**

### **Hardware**

Voreingestellte Anmeldeinformationen des 2N SIP Mic:

- Benutzername: Admin
- •Kennwort: 2n

In der Standardeinstellung des 2N SIP Mic ist DHCP aktiviert. Wenn Sie die Standard-IP-Adresse 192.168.1.100 verwenden möchten, drücken Sie nach einem Neustart 15 mal die Anruftaste. Für die Erkennung können Sie Axis IP Utility, ADM oder den 2N® Helios IP-Netzwerkscanner verwenden (siehe *[www.2n.cz/products/2n-network-scanner](https://www.2n.cz/en_GB/products/2n-network-scanner)*).

Wenn Sie das 2N SIP Mic mit einem Axis Produkt verbinden möchten, müssen Sie das Produkt mit der aktuellen Firmware aktualisieren. Sie können die Firmware von der *[2N-Website](https://www.2n.cz/en_GB/products/ip-audio/2n-sip-mic#tab-2)* herunterladen.

### <span id="page-4-0"></span>Audio über das 2N SIP Mic auslösen

### Audio über das 2N SIP Mic auslösen

### **Verwenden von transmit.cgi und Senden von HTTP-Anfragen**

Das 2N SIP Mic unterstützt HTTP-Auslöser mit Kennwortauthentifizierung und kann allgemeine VAPIX-Befehle an alle Axis Produkte senden. VAPIX-Befehle können jedoch nicht empfangen werden.

Bei Verwendung des 2N SIP Mic in Kombination mit Axis Netzwerk-Audiosystemen können Zonen für öffentliche Durchsagen mithilfe von transmit.cgi adressiert werden. Einer Zone/Taste können maximal <sup>12</sup> IP-Adressen gleichzeitig zugewiesen werden. Zonen lassen sich rasch und einfach über das Netzwerk ändern, entfernen oder hinzufügen.

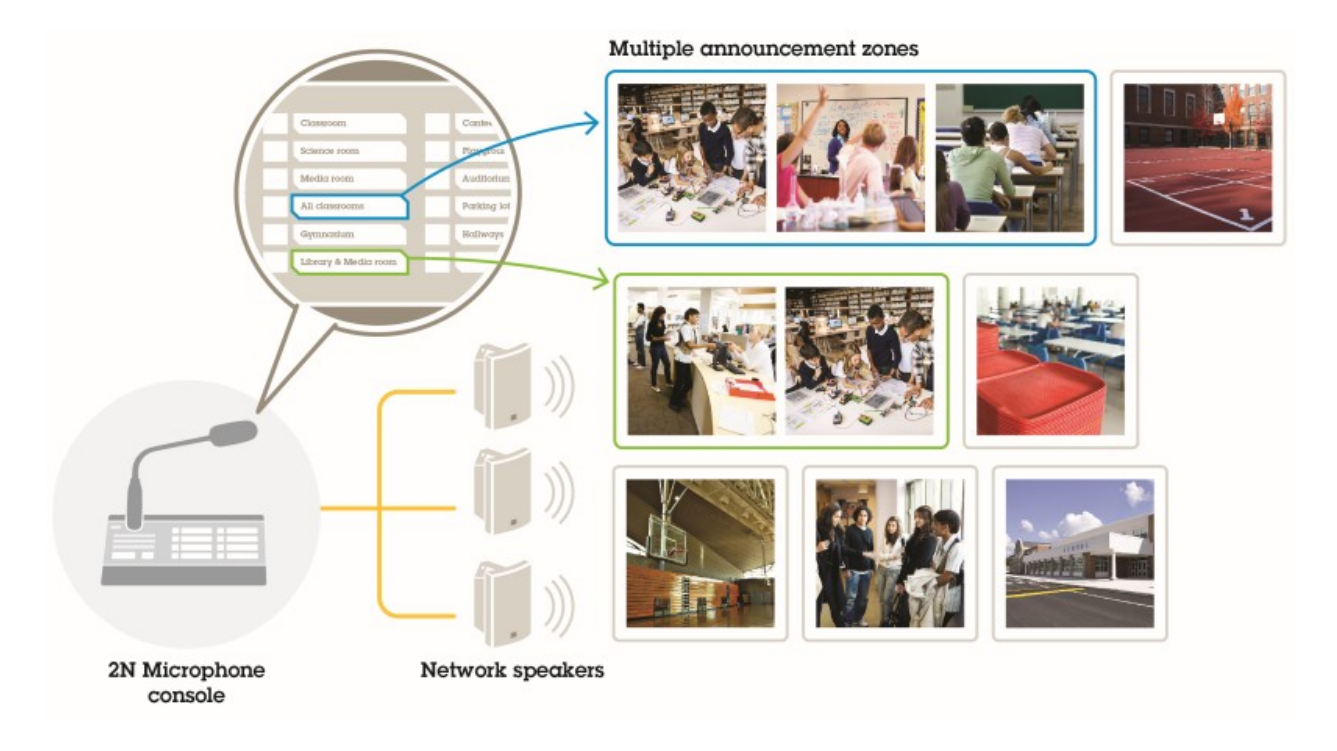

### **SIP-Anrufe und DTMF-Auslöser verwenden**

Das 2N SIP Mic unterstützt SIP- und DTMF-Signale (Dual-Tone Multi-Frequency). SIP-Anrufe können von dem 2N SIP Mic entweder über einen VoIP-PBX oder, falls sich das angesprochene Gerät im selben Netzwerk befindet, als Peer-to-Peer-SIP-Verbindung initiiert werden. Für das Adressieren zahlreicher Lautsprecherzonen reichen die Tasten des 2N SIP Mic möglicherweise nicht aus. Die Zonen können dann stattdessen mit auf dem SIP-PBX definierten Durchsagen adressiert werden.

# Audio über das 2N SIP Mic auslösen

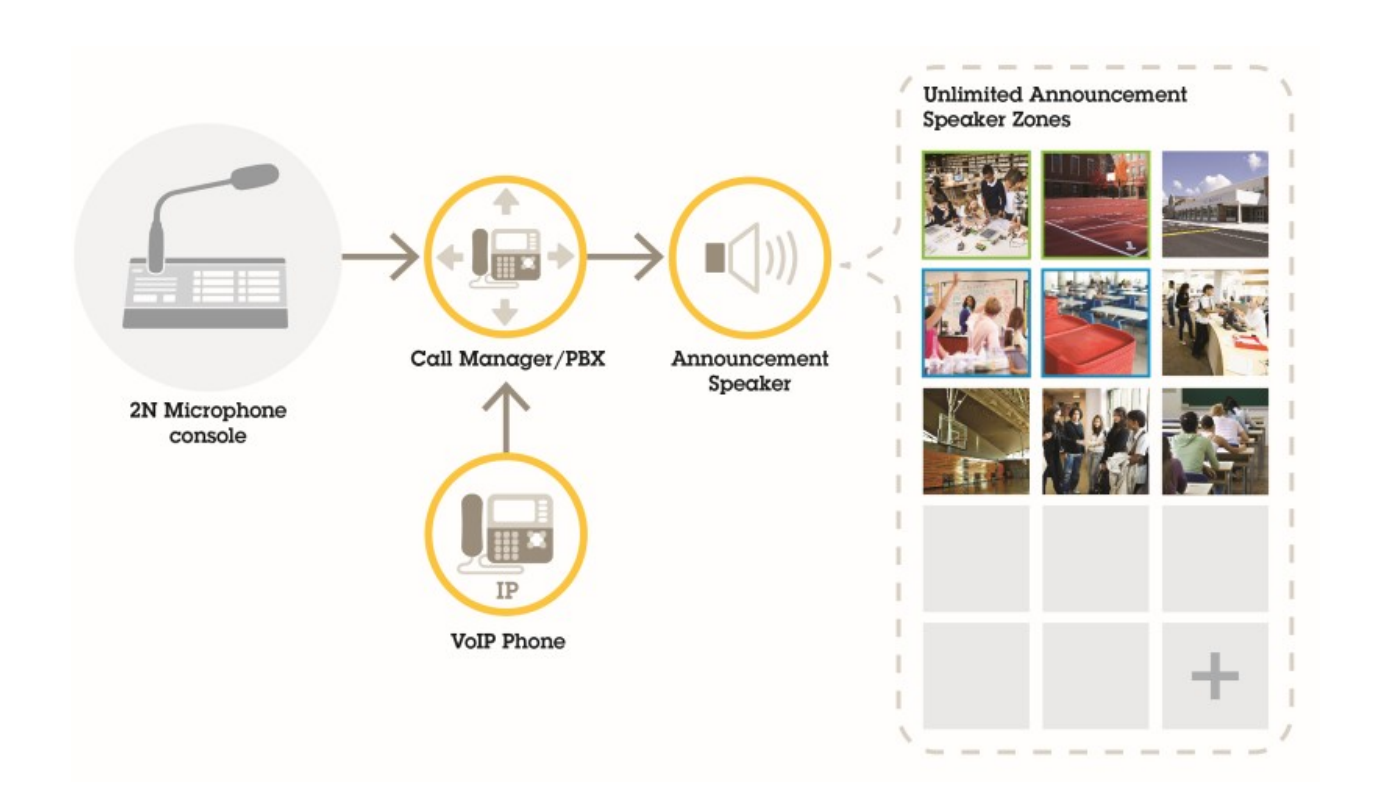

## <span id="page-6-0"></span>Vorgeschlagene Anwendungsfälle

## Vorgeschlagene Anwendungsfälle

In den Anwendungsfällen A, B und C wird Audio mithilfe von transmit.cgi oder durch das Senden einer HTTP-Anfrage ausgelöst. In den Anwendungsfällen D, E und F wird Audio über SIP-Anrufe und DTMF ausgelöst.

### **A – Verwenden von transmit.cgi für öffentliche Durchsagen an eine Lautsprechergruppe**

Eine grundlegende Installation für diesen Anwendungsfall kann die 2N SIP Mic zusammen mit einer Axis Netzwerk-Lautsprechergruppe mit Produkten wie AXIS C3003-E, AXIS C1004-E, AXIS C2005 oder AXIS C8033 umfassen.

Ein Bediener kann diese gesamte Gruppe für eine allgemeine Durchsage adressieren.

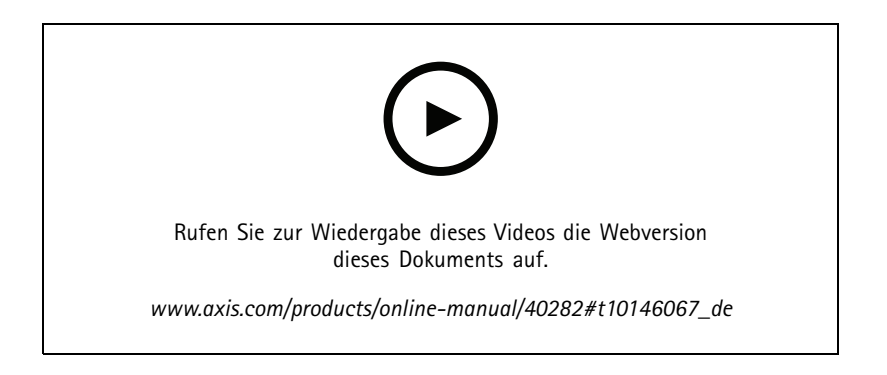

- 1. Konfigurieren Sie eine Zone mit einem VAPIX-Ziel.
- 2. Weisen Sie die Zone einer Taste des 2N SIP Mic zu.

#### **B – Verwenden von transmit.cgi für öffentliche Durchsagen auf mehreren Lautsprechergruppen**

Eine Installation für diesen Anwendungsfall kann das 2N SIP Mic zusammen mit einer Axis Netzwerk-Lautsprechergruppe umfassen, die aus C1004-E und/oder AXIS C2005-E für Hintergrundmusik besteht. Zwei weitere Lautsprechergruppen, bestehend aus mehreren AXIS C3003-E-Lautsprechern, können auf einem Parkplatz und auf einem Spielplatz installiert werden.

Ein Bediener kann die erste Lautsprechergruppe (Wiedergabe von Hintergrundmusik) für eine allgemeine Durchsage adressieren, später jedoch auch die anderen Lautsprechergruppen für eine weitere Durchsage in allen drei Zonen adressieren.

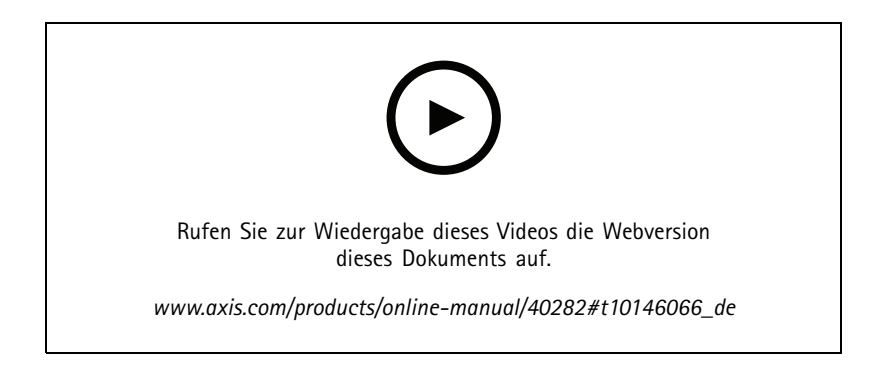

## <span id="page-7-0"></span>Vorgeschlagene Anwendungsfälle

- 1. Konfigurieren Sie eine Zone mit mehreren VAPIX-Zielen, um verschiedene IP-Adressen gleichzeitig zu adressieren.
- 2. Weisen Sie die Zone einer Taste des 2N SIP Mic zu.

#### **C – Verwenden von HTTP-Anfragen zum Auslösen von Audioclips auf dem Hauptlautsprecher einer Gruppe**

Eine grundlegende Installation für diesen Anwendungsfall kann die 2N SIP Mic zusammen mit einer Axis Netzwerk-Lautsprechergruppe mit Produkten wie AXIS C3003-E, AXIS C1004-E, AXIS C2005 oder AXIS C8033 umfassen.

Ein Bediener kann einen auf einem Lautsprecher gespeicherten Audioclip auslösen, indem er eine Taste auf dem 2N SIP Mic drückt. Beispielclip: http://ip address of the speaker/axis-cgi/playclip.cgi?location=ding\_dong.mp3&repeat=-1&volume=100

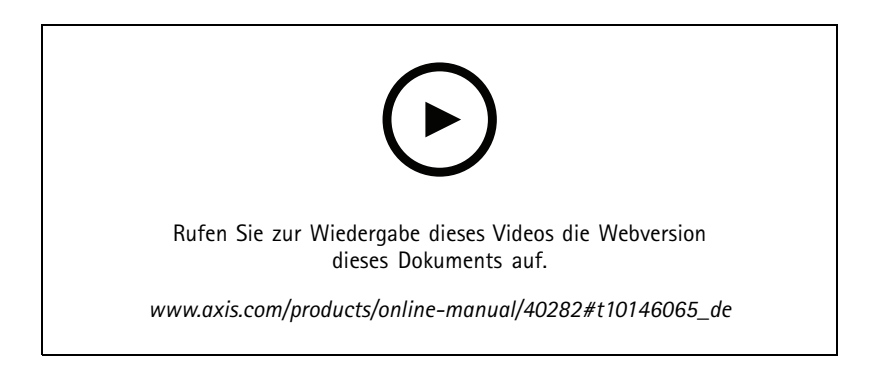

- 1. Bereiten Sie einen Audioclip auf dem Hauptlautsprecher der Lautsprechergruppe vor.
- 2. Konfigurieren Sie eine Taste des 2N SIP Mic, um den Audioclip auf dem Lautsprecher auszulösen.

#### Beachten

Sie müssen den Benutzernamen und das Kennwort am Anfang des Lautsprecherlinks hinzufügen: http://root:pass@

#### **D – Verwenden von SIP für öffentliche Durchsagen an einen einzelnen Lautsprecher**

Eine grundlegende Installation für diesen Anwendungsfall kann das 2N SIP Mic zusammen mit einer Axis Netzwerk-Lautsprechergruppe mit Produkten wie AXIS C3003-E, AXIS C1004-E, AXIS C2005 oder AXIS C8033 umfassen.

Ein Bediener kann ein SIP-fähiges Gerät von Axis, in diesem Fall ein AXIS C1004-E, für eine öffentliche Durchsage adressieren, indem er einen Peer-to-Peer-Anruf der 2N SIP Mic initiiert.

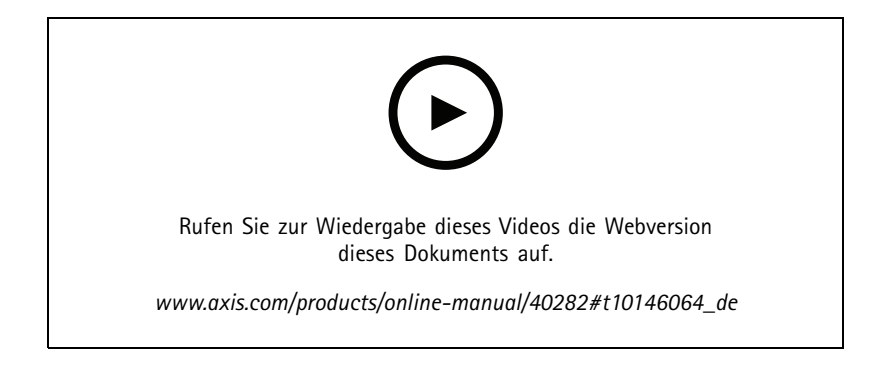

### <span id="page-8-0"></span>Vorgeschlagene Anwendungsfälle

- 1. Aktivieren Sie SIP auf dem Lautsprecher, um SIP-Anrufe empfangen zu können.
- 2. Konfigurieren und aktivieren Sie die entsprechenden VoIP-Einstellungen für Peer-to-Peer-Anrufe auf dem 2N SIP Mic.
- 3. Konfigurieren Sie das 2N SIP Mic für die Initiierung von Peer-to-Peer-Anrufen.

#### Beachten

Die SIP-Zieladresse muss eine gültige SIP-URL sein, in der vor dem @-Symbol der Host und nach dem @-Symbol die Netzwerk-IP-Adresse angegeben ist. In diesem Beispiel kann der Teil, der den Host angibt, zwischen 0 und 9 liegen.

4. Weisen Sie die Zone einer Taste des 2N SIP Mic zu.

Wenn Sie die konfigurierte Taste drücken, löst das 2N SIP Mic einen Peer-to-Peer-SIP-Anruf an das definierte SIP-Ziel (den Lautsprecher) aus.

### **E – Verwenden von SIP für öffentliche Durchsagen an eine Lautsprechergruppe**

Eine grundlegende Installation für diesen Anwendungsfall kann das 2N SIP Mic zusammen mit einer Axis Netzwerk-Lautsprechergruppe mit Produkten wie AXIS C3003-E, AXIS C1004-E, AXIS C2005 oder AXIS C8033 umfassen.

Ein Bediener kann die gesamte Lautsprechergruppe für eine allgemeine Durchsage adressieren, indem er über das 2N SIP Mic einen SIP-Anruf initiiert.

- 1. Aktivieren Sie SIP auf dem Hauptlautsprecher, um SIP-Anrufe empfangen zu können.
- 2. Konfigurieren und aktivieren Sie die entsprechenden VoIP-Einstellungen, um das 2N SIP Mic bei einer VoIP-PBX zu registrieren.

#### Beachten

Stellen Sie vor Beginn der Konfiguration sicher, dass Sie über sämtliche erforderlichen Informationen und Ressourcen für diesen Vorgang verfügen. Mithilfe des Formulars für die Gerätebereitstellung können Sie die Konfigurationsparameter erfassen. Axis bietet keine Unterstützung für die PBX-Konfiguration, bei Bedarf stehen jedoch verschiedene Konfigurationsbeispiele zur Verfügung.

*Formular für die Gerätebereitstellung*

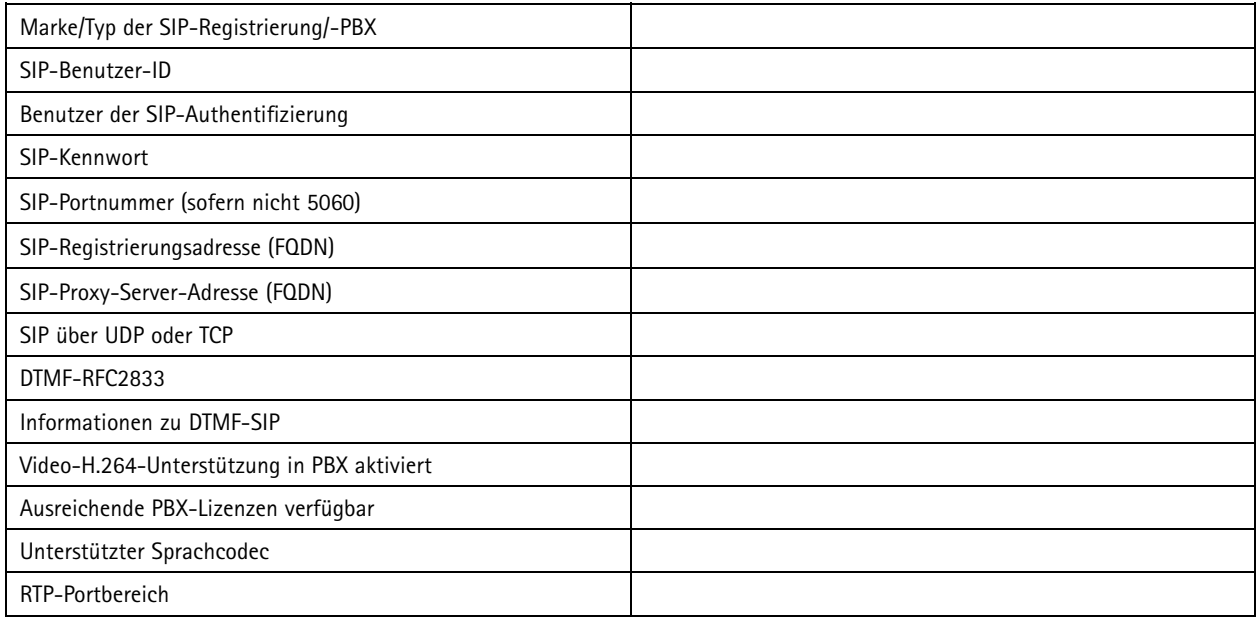

## <span id="page-9-0"></span>Vorgeschlagene Anwendungsfälle

*Formular für die Gerätebereitstellung (Fortlaufend)*

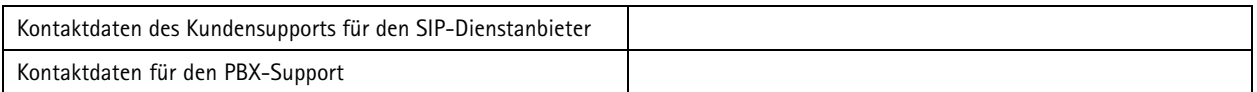

- 3. Konfigurieren Sie 2N SIP Mic, um über eine PBX-Anlage einen VoIP-Anruf an eine Zone zu initiieren.
- 4. Weisen Sie die vorkonfigurierte Zone einer Taste des 2N SIP Mic zu.

Wenn Sie die Taste drücken, löst 2N SIP Mic einen Anruf an die Zielrufnummer (Zone/Hauptlautsprecher) aus.

# **F – Verwenden von DTMF für öffentliche Ansagen an eine Lautsprechergruppe**

Eine grundlegende Installation für diesen Anwendungsfall kann das 2N SIP Mic zusammen mit einer Axis Netzwerk-Lautsprechergruppe mit Produkten wie AXIS C3003-E, AXIS C1004-E, AXIS C2005 oder AXIS C8033 umfassen.

Ein Bediener würde eine Lautsprechergruppe für die Wiedergabe einer vorab aufgezeichneten Nachricht adressieren, die durch einen DTMF-Ton ausgelöst wird.

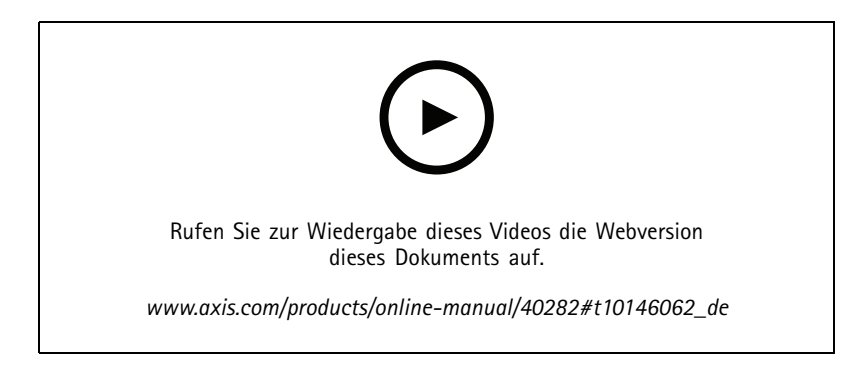

- 1. Aktivieren Sie auf dem 2N SIP Mic DTMF.
- 2. Konfigurieren Sie eine Taste des 2N SIP Mic für das Senden von DTMF-Tönen.
- 3. Konfigurieren Sie die Hauptlautsprecher für das Empfangen von DTMF-Tönen.
- 4. Konfigurieren Sie die Lautsprecher so, dass bei Empfang des DTMF-Tons die Aktion **Play audio clip (Wiedergabe von Audioclips)** ausgelöst wird.

Benutzerhandbuch 2N SIP Mic Datum: Februar 2020 © Axis Communications AB, 2019 - 2020 2020 Artikel-Nr. T10146017

Ver . M3.2